### قافرإ تب تادحو ةعومجم نيوكت  $\overline{\phantom{a}}$

## **ت**ايوتحمل**ا**

ةمدقملا <u>ةيساسألا تابلطتمل</u>ا تابلطتملا ةمدختسملا تانوكملا <u>ةيساسأ تامولءم</u> نيوكتلا <u>ةكبش لل يطيطختلا مسرلا</u> <u>ططخملا تامولءم</u> R1 R2 R3 R4 ةحصلا نم ققحتلا اهحالصإو ءاطخألا فاشكتسا

## ةمدقملا

.(ISIS (طيسولا ماظنلا ىلإ طيسولا ماظنلاب طبترملا تبلا كولس دنتسملا اذه فصي

# ةيساسألا تابلطتملا

### تابلطتملا

:ةيلاتلا عيضاوملاب ةفرعم كيدل نوكت نأب Cisco يص<sub>ا</sub>وت

- سيزيإ ●
- (OSPF (ًالوأ راسم رصقأ حتف لوكوتورب ●

### ةمدختسملا تانوكملا

.ةنيعم ةيدام تانوكمو جمارب تارادصإ ىلع دنتسملا اذه رصتقي ال

.ةصاخ ةيلمعم ةئيب يف ةدوجوملI ةزهجألI نم دنتسملI اذه يف ةدراولI تامولعملI ءاشنإ مت تناك اذإ .(يضارتفا) حوسمم نيوكتب دنتسملا اذه يف ةمدختسَملا ةزهجألا عيمج تأدب .رمأ يأل لمتحملا ريثأتلل كمهف نم دكأتف ،ةرشابم كتكبش

# ةيساسأ تامولعم

ةلودلا" ميظنت ب الـيلق طبترملا كولسلاو ،اهركذت بجي يتلI ةلـيلقلI ءايشألI يه هذه ."ةيمالسإلا

2 ىوتسملا نم هجوم ،(L1) 1 ىوتسملا نم هجوم ،تاهجوملI نم عاونأ 3 كانه ،ISIS ةكبش يف 1. . (L1L2) 1 يوتسمل ا نم هجومو (L2)

نء يناثلا ىوتسملا نم ةقطنملا ربتعت ،"ضرألا ةمالس لجأ نم لمعلا ةمظنم" رارغ ىلعو - 2 .ةيسيئر ةقطنم "ةيمالسإلا ةلودلا" ميظنت

2.L1L راسملا 2، ىوتسملاو 1 ىوتسملا يأ ،قطانملا نم لكب لصتملا هجوملا ىمسي 3.

ببسلا وهو ،(SPF (الوأ راسم رصقأ باسح قاطن نم دحلل ةددعتم قطانم موهفم OSPF ىدل 4. .ةيمالسإلا ةلودلا ميظنت يف ةفلتخم قطانم دوجول هسفن

ةلودب ةصاخلا (PDUs (ةقاطلا عيزوت تادحو 2 ىوتسملاو 1 ىوتسملا نم ISIS هجوم جتني 5. LSP نم لك ءاشنإب 2L1L هجوملا موقي .يلاوتلا ىلع 2 ىوتسملاو 1 ىوتسملا نم طابترالا .(2 ىوتسملاو 1 ىوتسملا يأ)

هجوملا موق ي س ذئن يح ،L2 ةكبش ىلإ لوصول اىلإ 1 ىوتسمل نم هجومل جاتحي ،لاح يف. .يَرقفـلا دومَعلَا ةقطنَم ىلإ لـوصَولا لجأ نمَ L1L2 هجومِلا يَالَ ةمزحلا لاسرابَ 1 يَوتسَملَا نم

ةطساوب 1 ىوتسمل| قطانم ىلإ 2 ىوتسمل| تاهجوم بيرست متي ال ،يضارتفا لكشب .7 2. ىوتسملا ةقطنم ىلإ امئاد رشتنت 1 ىوتسملا تاهجوم نأ مغر 2،L1L هجوم

يف قفرملا تبلا نييعتب 2L1L هجوملا موقي 2، ىوتسملا ةقطنم ىلإ لوصولا لجأ نم 8. ،هيجوتلا لودج يف يضارتفالا راسملا تيبثتب 1 ىوتسملا هجوم موقي .LSP 1 ىوتسملا 2.L1L هجوم ىلإ راسملا اذه ريشيسو

يدؤي دقف 1،L ةقطنم سفن طبري 2L1L هجوم نم رثكأ ىلع يوتحت ةكبشلا تناك لاح يف 9. .1 يوتسملا ةقطنم ىلإ قفدتي ال 2 ىوتسملI راسم نأ ثيح لثمألا نود هيجوت ىلإ كلذ وه يذلا 2L1L هجوم ىلإ ريشي يذلا يضارتفالا راسملا طقف ةقطنم 1 ىوتسم تبثي .ديدحتـلا اذه ىلـع بـلغتـلـل 1 ىوتـسملI ىلإ 2 ىوتـسملI راسم بـيرستب مايقلI نكمي .برقألI

## ن**ىوكت**لI

#### ةكبشلل يطيطختلا مسرلا

.راركتلا عنم تاينقت مهفل اذه ةكبشلا ططخم رابتعالا يف عض

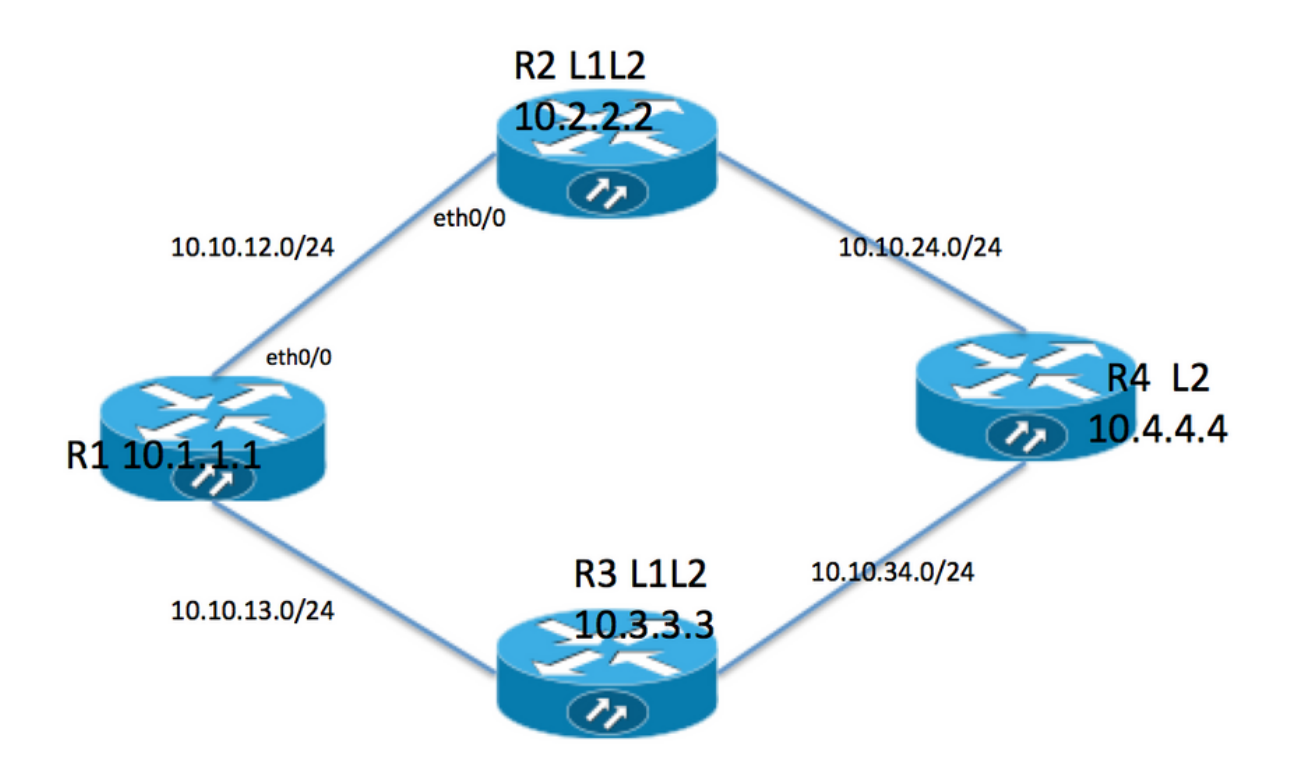

#### ططخملا تامولعم

- 49.0001 ةقطنملا عم 1 ىوتسملا نم هجوملا وه R1 •
- 49.0001 عم L1L2 هجوملI ام هR3 و R2 •
- 49.0002 ةقطنملا عم يناثلا ىوتسملا نم هجوم وه 4R●
- 10.1.1.1 عاجرتسإ ناونع ىلع 1R يوتحي ●
- 10.2.2.2 وه 2R عاجرتسإ ناونع ●
- 10.3.3.3 وه 3R ناونع ●
- 10.4.4.4 وه 4R عاجرتسإ ناونع ●

#### R1

```
R1#sh run int lo 0
Building configuration...
Current configuration : 82 bytes
!
interface Loopback0
  ip address 10.1.1.1 255.255.255.255
 ip router isis 1
end
```

```
R1#sh run int ethernet 0/0
Building configuration...
Current configuration : 127 bytes
!
interface Ethernet0/0
  ip address 10.10.12.1 255.255.255.0
 ip router isis 1
 isis circuit-type level-1
end
R1#sh run int ethernet 0/1
Building configuration...
Current configuration : 111 bytes
!
interface Ethernet0/1
 ip address 10.10.13.1 255.255.255.0
 ip router isis 1
  isis circuit-type level-1
end
!
router isis 1
 net 49.0001.0000.0000.0001.00 >>>>> Area is 49.0001
 is-type level-1 >>>>>>>>>> Globally this router belongs to Level1
R2
R2#sh run int lo 0
Building configuration...
Current configuration : 82 bytes
!
interface Loopback0
 ip address 10.2.2.2 255.255.255.255
 ip router isis 1
end
R2#sh run int eth0/0
Building configuration...
Current configuration : 111 bytes
!
interface Ethernet0/0
 ip address 10.10.12.2 255.255.255.0
  ip router isis 1
  isis circuit-type level-1 >>>>>> Circuit type is L1 towards R1
end
R2#sh run int eth0/1
Building configuration...
Current configuration : 84 bytes
!
interface Ethernet0/1
 ip address 10.10.24.2 255.255.255.0
  ip router isis 1
end
!
router isis 1
```
net 49.0001.0000.0000.0002.00

#### R3

```
R3#sh run int lo 0
Building configuration...
Current configuration : 82 bytes
!
interface Loopback0
 ip address 10.3.3.3 255.255.255.255
 ip router isis 1
end
R3#sh run int eth0/0
Building configuration...
Current configuration : 84 bytes
!
interface Ethernet0/0
 ip address 10.10.13.3 255.255.255.0
 ip router isis 1
end
R3#sh run int eth0/1
Building configuration...
Current configuration : 84 bytes
!
interface Ethernet0/1
 ip address 10.10.34.3 255.255.255.0
 ip router isis 1
end
!
router isis 1
 net 49.0001.0000.0000.0003.00
R4
R4#sh run int lo 0
Building configuration...
Current configuration : 82 bytes
!
interface Loopback0
```
 ip address 10.4.4.4 255.255.255.255 ip router isis 1 end R4#sh run int ethernet 0/0 Building configuration... Current configuration : 84 bytes ! interface Ethernet0/0 ip address 10.10.24.4 255.255.255.0 ip router isis 1 end

```
R4#sh run int ethernet 0/1
```

```
Building configuration...
Current configuration : 84 bytes
!
interface Ethernet0/1
 ip address 10.10.34.4 255.255.255.0
 ip router isis 1
end
!
router isis 1
```
 **net 49.0002.0000.0000.0004.00 >>>> Area on R4 is 49.0002.**

.2 ىوت<code>س</code>ملل راوجلا ةقالـع نم امئاد نيتفلتخم نيتقطنم نيب هجوملا نوكي :**ةظحالم** نوكي نأ بجي ،كلذل 49.0001. يه 3R و 2R ةقطنمو 49.0002 يه 4R ةقطنم ،انتلاح يف 3.R زارط مداخلاو 2R زارط مداخلا عم رواجت 4R زارط مداخلل

### ةحصلا نم ققحتلا

```
.حيحص لكشب نيوكتلا لمع ديكأتل مسقلا اذه مدختسا
```
R1#show clns neighbors Tag 1: System Id Interface SNPA State Holdtime Type Protocol R2 Et0/0 aabb.cc01.f600 Up 6 **L1** IS-IS R3 Et0/1 aabb.cc01.f700 Up 9 **L1** IS-IS R1# R1 neighbor relationship with R2 and R3 is only L1 R2#sh clns neighbors Tag 1: System Id Interface SNPA State Holdtime Type Protocol R1 Et0/0 aabb.cc01.f500 Up 24 L1 IS-IS R4 Et0/1 aabb.cc01.f800 Up 9 L2 IS-IS R2 neighbor relationship with R1 is L1 R2 neighbor relationship with R4 is L2 So R2 is L1L2 router as it is building both adjanceny i.e. L1 and L2 neighbor R3#sh clns neighbors Tag 1: System Id Interface SNPA 3 State Holdtime Type Protocol R1 Et0/0 aabb.cc01.f510 Up 25 L1 IS-IS R4 Et0/1 aabb.cc01.f810 Up 7 L2 IS-IS R3 neighbor relatioship with R1 is L1 R3 neighbor relationship with R4 is L2 So R3 is L1L2 router as it is building both adjanceny i.e. L1 and L2 neighbor R4#sh clns neighbors Tag 1: System Id Interface SNPA State Holdtime Type Protocol R2 Et0/0 aabb.cc01.f610 Up 29 L2 IS-IS R3 Et0/1 aabb.cc01.f710 Up 23 L2 IS-IS

R4 neighbor relationship with R2 and R3 is L2 only .

قفرملا تب ةدحو نييعت امهيلع بجي كلذل 2L1L هجوملا امه 3R و 2R نوكي ،ططخملا اذه يف .نييضارتفالا ديدخت جاحسملا 1R ىدل نوكي نأ بجي كلذل ةجيتنو

R1#show isis database

Tag 1:

IS-IS **Level-1** Link State Database: LSPID LSP Seq Num LSP Checksum LSP Holdtime **ATT**/P/OL R1.00-00 \* 0x0000002B 0x4269 576 0/0/0 **R2.00-00** 0x00000033 0xB1CA 997 **1/0/0** R2.01-00 0x0000001F 0x42F0 1018 0/0/0 **R3.00-00** 0x0000002B 0xCA5E 857 **1/0/0** R3.01-00 0x0000001B 0x50E4 964 0/0/0

ATT ( which is marked in Bold ) represents attach bit and is set to 1 for both R2 and R3 router in Level 1 LSP . ATT bit is only set in Level1 LSP .

R1#sh ip route

Codes: L - local, C - connected, S - static, R - RIP, M - mobile, B - BGP D - EIGRP, EX - EIGRP external, O - OSPF, IA - OSPF inter area N1 - OSPF NSSA external type 1, N2 - OSPF NSSA external type 2 E1 - OSPF external type 1, E2 - OSPF external type 2 i - IS-IS, su - IS-IS summary, L1 - IS-IS level-1, L2 - IS-IS level-2 ia - IS-IS inter area, \* - candidate default, U - per-user static route o - ODR, P - periodic downloaded static route, H - NHRP, l - LISP a - application route + - replicated route, % - next hop override

Gateway of last resort is 10.10.13.3 to network 0.0.0.0

**i\*L1 0.0.0.0/0 [115/10] via 10.10.13.3, 00:00:26, Ethernet0/1 [115/10] via 10.10.12.2, 00:00:26, Ethernet0/0** 10.0.0.0/8 is variably subnetted, 9 subnets, 2 masks C 10.1.1.1/32 is directly connected, Loopback0 i L1 10.2.2.2/32 [115/20] via 10.10.12.2, 00:00:26, Ethernet0/0 i L1 10.3.3.3/32 [115/20] via 10.10.13.3, 00:46:55, Ethernet0/1 C 10.10.12.0/24 is directly connected, Ethernet0/0 L 10.10.12.1/32 is directly connected, Ethernet0/0 C 10.10.13.0/24 is directly connected, Ethernet0/1 L 10.10.13.1/32 is directly connected, Ethernet0/1 i L1 10.10.24.0/24 [115/20] via 10.10.12.2, 00:00:26, Ethernet0/0 i L1 10.10.34.0/24 [115/20] via 10.10.13.3, 00:46:55, Ethernet0/1

In route table R1 is installing default route towards R2 and R3 .

بيرست يضارتفا لكشب متي ال هنأل 4R ل ددحم راسم يأ ىلع انه هيجوتلا لودج يوتحي ال هيجوت ةداعإل يضارتفالا لودجلا ىلء دمتعي وهو .1 ىوتسملا قطانم ىلإ 2 ىوتسملا تاراسم الك تيبثت مت ،ةقباسلا ةلاحلا يف .لثمأل انود هيجوت ىلإ كلذ يدؤي دقو رورملا ةكرح 2،R و 1R نيب سايقلا ةدايز تمت اذإ .سايقملا سفن هل امهنم الك نأل يضارتفالا راسملا .R2 هاجت طقف ي ضارتفالI راسملI تي بثت هجوملI ىلء ب

R1(config)#int eth0/0 **R1(config-if)#isis metric 20 >>>>> Metric is increased by 20**

R1#sh ip route 0.0.0.0 Routing entry for 0.0.0.0/0, supernet Known via "isis", distance 115, metric 10, candidate default path, type level-1 Redistributing via isis 1

 Last update from 10.10.13.3 on Ethernet0/1, 00:00:05 ago Routing Descriptor Blocks: \* 10.10.13.3, from 10.3.3.3, 00:00:05 ago, via Ethernet0/1 Route metric is 10, traffic share count is 1

Now only 1 default route in routing table i.e. towards R3 .

وحن 4R زارطلاب ةصاخلا رورملا تاكرح عيمج هيجوت ةداعإ متيس ،هالعأ ةروكذملا ةلاحلا يف هاجت طابترالا اذه نم ةدافتساللو 2.R مداخلاب صاخلا طابترالا مادختسإ متي نلو 3R مداخلا 4R زارط مداخلا يف 0 عاجرتسالا برست متي ،كلذ حيضوتلو 2.R يف عيزوتلا ةداعإ مزلي 2،R . عيزوتلا ةداعإ لالخ نم 2R زارط مداخلا ىلإ

R4#sh run int lo 1 Building configuration...

Current configuration : 85 bytes ! interface Loopback1 ip address 10.44.44.44 255.255.255.255 ip router isis 1 end

```
R2#
```

```
router isis 1
 net 49.0001.0000.0000.0002.00
 redistribute isis ip level-2 into level-1 route-map LEVEL2_into_Level1
```

```
R2#show route-map
route-map LEVEL2_into_Level1, permit, sequence 10
 Match clauses:
   ip address (access-lists): 10
 Set clauses:
 Policy routing matches: 0 packets, 0 bytes
!
R2#sh access-lists 10
Standard IP access list 10
    10 permit 10.4.4.4 (22 matches)
```
#### :عيزوتلا ةداعإ دعب هيجوتلا لودجو 1R تانايب ةدعاق

```
R1#show isis database R2.00-00 detail
Tag 1:
IS-IS Level-1 LSP R2.00-00
LSPID LSP Seq Num LSP Checksum LSP Holdtime ATT/P/OL
R2.00-00 0x00000036 0xABCD 859 1/0/0
 Area Address: 49.0001
NILPTD \cdot \qquad \qquad 0 \times C Hostname: R2
 IP Address: 10.2.2.2
Metric: 10 IP 10.10.12.0 255.255.255.0
Metric: 10 IP 10.2.2.2 255.255.255.255
Metric: 10 IP 10.10.24.0 255.255.255.0
 Metric: 10 IS R2.01
  Metric: 148 IP-Interarea 10.4.4.4 255.255.255.255
```
After redistribution 10.4.4.4/32 route is being seen into R1 database .

R1#sh ip route 10.4.4.4 Routing entry for 10.4.4.4/32 Known via "isis", distance 115, metric 168, type inter area Redistributing via isis 1 Last update from 10.10.12.2 on Ethernet0/0, 00:06:32 ago Routing Descriptor Blocks: \* 10.10.12.2, from 10.2.2.2, 00:06:32 ago, via Ethernet0/0 Route metric is 168, traffic share count is 1

After redistribution 10.4.4.4/32 is also present in routing table as well .

نلءي ال هنكلو هيجوتلا لودج يف ددحم راسم نع R2 نلءي ،ةل|حل| هذه يف :**ةظحالم** يف يضارتفالا راسملا تبثيو LSP 1Level يف تب قافرإ 1R ىري .يضارتفالا راسملا .هيجوتلا لودج

## اهحالصإو ءاطخألا فاشكتسا

.نيوكتلا اذهل اهحالصإو ءاطخألا فاشكتسال ةددحم تامولعم اًيلاح رفوتت ال

ةمجرتلا هذه لوح

ةي الآلال تاين تان تان تان ان الماساب دنت الأمانية عام الثانية التالية تم ملابات أولان أعيمته من معت $\cup$  معدد عامل من من ميدة تاريما $\cup$ والم ميدين في عيمرية أن على مي امك ققيقا الأفال المعان المعالم في الأقال في الأفاق التي توكير المالم الما Cisco يلخت .فرتحم مجرتم اهمدقي يتلا ةيفارتحالا ةمجرتلا عم لاحلا وه ىل| اًمئاد عوجرلاب يصوُتو تامجرتلl مذه ققد نع امتيلوئسم Systems ارامستناه انالانهاني إنهاني للسابلة طربة متوقيا.